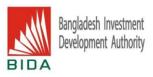

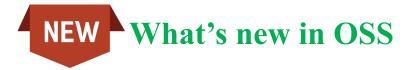

## Enhanced OSS User Experience Unveiled: Exclusive Benefits Await Investors Post-Login!

After logging into One Stop Service (OSS), users will notice significant changes special benefits have been introduced exclusively for investors. Let's explore the exciting new perks now available!

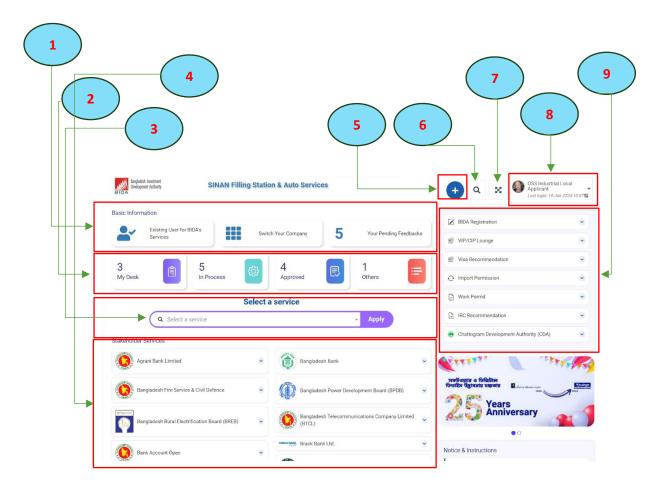

1. Organization Profile Updates and OSS Service Feedback: Users can now view and provide feedback on organization profiles within this feature, as well as share their thoughts on OSS services through available options.

| Company Information                        |                                             |
|--------------------------------------------|---------------------------------------------|
| Department                                 | : Registration and Incentives – I (Industry |
| Name of Organization in English (Proposed) | : SINAN Filling Station & Auto Services     |
| Name of Organization in Bangla (Proposed)  | : সিনান ফিলিং স্টেশান এন্ড অটো সার্ভিস লি.  |
| Desired Service from BIDA                  | : Local Industry Registration               |
| Ownership status                           | : Proprietorship                            |
| Type of the organization                   | : Propritership organization                |
| Major activities in brief                  | : Fuel distribution & motor parts suppliers |

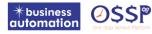

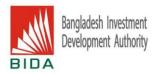

2. User's Application Status: Easily track the status of your application with new options. Whether it's in draft, processing, approved, or other stages, users can conveniently monitor the progress.

| )<br>ly Desk                   | E 5<br>In Pr                           | rocess       | 4<br>Approved                      | d I Others                                                                                                    | =         |
|--------------------------------|----------------------------------------|--------------|------------------------------------|----------------------------------------------------------------------------------------------------|-----------|
| Tracking ID ↓↑                 | Service 1                              | Serving Desk | Last Status                        | Applicant Info                                                                                                    | ↓↑ Action |
| ☆ RACP-03Aug2023-003           | Construction Permit                    | Applicant    |                                    | SINAN Filling Station & Auto Services<br>Applied by: OSS Industrial Local Applicant<br>Email: bidaoss08@gmail.com<br>Mobile: +8801777642192                                            | Dpe       |
| ☆ DCNC-31Jul2023-004           | Name Clearance                         | Applicant    |                                    | SINAN Filling Station & Auto Services<br>Applied by, OSS Industrial Local Applicant<br>Email: bidaoss08@gmail.com<br>Mobile: +8801777642192                                            | Dper      |
| ☆ DCNC-31Jul2023-003           | Name Clearance                         | Applicant    |                                    | SINAN Filling Station & Auto Services<br>Applied by: OSS Industrial Local Applicant<br>Email: bidaoss08@gmail.com<br>Mobile: +8801777642192                                            | 🖿 Ope     |
| GIDA-IRC-21Aug2022- 00002      | Industrial IRC (First Adhoc)           | Applicant    | Submitted<br>2022-08-21 10:09:51   | SINAN Filling Station & Auto Services<br>Applicant Name: OSS Industrial Local Applicant<br>Applicant Email: bidaoss08@gmail.com<br>Company Name: SINAN Filling Station & Auto Services | Dpe       |
| ☆ BIDA-DOEU-09Dec2020-<br>0002 | Environmental Clearance<br>Certificate | Applicant    | Ec Approved<br>2020-12-09 15:52:07 | SINAN Filling Station & Auto Services<br>Company Name: SINAN Filling Station & Auto Services<br>Email: bidaoss08@gmail.com<br>Phone: +88017762755547                                   | 🖿 Ope     |

3. Service Selection in OSS: Discover various services effortlessly by navigating through the options. Simply click on your desired service or stakeholders, locate the service, and initiate your application. Upon finding the service, click to apply, and the service application form will appear. Fill it out carefully and submit for processing.

|                                |                                            | Select a       | a service                    |                |         |               |
|--------------------------------|--------------------------------------------|----------------|------------------------------|----------------|---------|---------------|
| <b>Q</b> BIDA Servi            | ce: BIDA Registratio                       | on- New        |                              |                | •       | Apply         |
|                                |                                            |                |                              |                |         |               |
| . Registration Info            | List of Directors                          | f Machineries  | 4. Attachments               | 5. Declaration | 6. Pays | ment & Submit |
| ompany Information             |                                            |                |                              |                |         |               |
| Name of Organization/ Company  | <pre>// Industrial Project (English)</pre> | SINAN Filling  | station & Auto Services      |                |         |               |
| Name of Organization/ Company  | y/ Industrial Project (Bangla)             | সিনান ফিলিং শে | টশান এন্ড অটো সার্ভিস লি.    |                |         |               |
| Type of the organization       | Propritership organization                 | ~              | Status of the organization * | Select one     |         | `             |
| Ownership status               | Proprietorship                             | ~              | Country of Origin            | Select One     |         | ~             |
| Name of the project *          | 0                                          |                |                              |                |         |               |
| Business Sector (BBS Class Cod | e) * 😡                                     |                |                              |                |         |               |
| Major activities in brief *    | If you don't know the exact                |                | ne list.                     |                |         |               |
|                                | 42/240                                     | her combined a |                              |                |         |               |

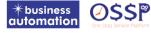

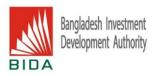

4. Stakeholders' Applications Display: Users can now access a comprehensive list of Stakeholders' applications, including Company Registration, Trade License, Bank Account, etc. These Stakeholder services seamlessly integrate with OSS through Application Programming Interface (API). Investors can effortlessly avail the desired services on OSS, ensuring a completely paperless, cashless, and digitally expedited delivery process.

| 0                   | Agrani Bank Limited                                           | ^   | ٢       | Bangladesh Bank                                                           | ~     |
|---------------------|---------------------------------------------------------------|-----|---------|---------------------------------------------------------------------------|-------|
| Corpo               | rate Bank Account (Local)                                     | ply |         |                                                                           |       |
| Corpo               | rate Temporary Bank Account (Foreign)                         | ply |         | Bangladesh Power Development Board (BPDB)                                 | ^     |
| 0                   | Bangladesh Fire Service & Civil Defence                       | ~   | • New C | Connection                                                                | Apply |
| disponenti<br>(     | Bangladesh Rural Electrification Board (BREB)                 | ~   |         | Bangladesh Telecommunications Company Limite<br>(BTCL)<br>Brack Bank Ltd. | d v   |
|                     | Bank Account Open                                             | ~   | ۲       | Chattorgam City Corporation (CCC)                                         | ~     |
| 0                   | Chattogram Development Authority (CDA)                        | ~   | A bank  | City Bank Ltd.                                                            | *     |
|                     | Chief Controller of Imports & Exports (CCI&E)                 | ~   |         | Company Registration (RJSC)                                               | ~     |
| () (Developed parts | COMMERCIAL BANK OF CEYLON                                     | •   |         | Department of Inspection for Factories and<br>Establishments              | ~     |
| •                   | Department of Environment (DoE)                               | ~   | DEfco   | Dhaka Electric Supply Company Limited (DESCO)                             | ~     |
|                     | Dhaka Chamber of Commerce & Industry (DCCI)                   | ~   | B       | Dhaka Power Distribution Company (DPDC)                                   | >     |
| 9                   | Dhaka North City Corporation (DNCC)                           | •   | -       | Dhaka Water Supply and Sewerage Authority                                 | *     |
| 9                   | Dhaka South City Corporation (DSCC)                           | ~   | 5       | Export Promotion Bureau (EPB)                                             | ~     |
| EZ.                 | Eastern Bank Ltd.                                             | ~   |         |                                                                           |       |
|                     | Jalalabad Gas Transmission and Distribution System Limited    | ~   |         | Meghna Bank Limited                                                       | ~     |
| MCCI                | Metropolitan Chamber of Commerce & Industry<br>(MCCI)         | ~   |         | Ministry of Land                                                          | >     |
| All Canada          | Mutual Trust Bank Ltd.                                        | ~   |         | National Board of Revenue (NBR)                                           | ~     |
| ESCO                | Northern Electricity Supply Company Limited (NESCO)           | •   |         | Office of The Chief Inspector of Boilers                                  | ~     |
| 1                   | One Bank Limited                                              | ~   |         |                                                                           |       |
|                     | Rajdhani Unnayan Kartripakkha(RAJUK)                          | ~   |         | Prime Bank Limited                                                        | ~     |
| FICCI               | The Foreign Investors' Chamber of Commerce & Industry (FICCI) | •   | 增       | Sonali Bank                                                               | ~     |

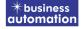

**Ø\$\$**P

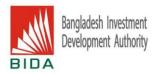

5. Efficient Service Search and Application: Users can swiftly locate available services within the OSS system. Click the plus (+) option to reveal the service list. Easily search for the desired application and proceed to apply directly from the portal.

| Burgladeh Investment<br>Derekopment Autority SINAN Filling Station & Auto Services |                 |                  |               | ÷        |               |   |
|------------------------------------------------------------------------------------|-----------------|------------------|---------------|----------|---------------|---|
| y Desk                                                                             | 5<br>In Process | <b>@</b>         | 4<br>Approved | E        | 1<br>Others   |   |
|                                                                                    | Q Agrani Bar    | Select           | t a service   | - Арр    | ly            |   |
| ick Link                                                                           | •               | 👻 VIP/CIP Lounge | ~             | 🞯 Visa R | ecommendation | ~ |
| Import Permission                                                                  | •               | Work Permit      | •             |          | commendation  | • |
| Chattogram Development Authority                                                   | y (CDA)         |                  |               |          |               |   |

6. Swift Application Search: Managing numerous applications can be challenging. The search option simplifies the process, enabling quick retrieval of your desired application. Just enter the Tracking ID or Company name, and the application will be displayed instantly.

| Bangladesh Investment<br>Development Authority | SINAN Filling Station & Auto Services | Track. ID or Company Name | Q | × |  |
|------------------------------------------------|---------------------------------------|---------------------------|---|---|--|
|                                                |                                       |                           |   |   |  |

7. Full Screen Mode Enhancement: A new feature has been added for users' convenience. Enable full-screen mode on the OSS portal in your browser by clicking on the full-screen icon. The portal will seamlessly expand to fill your computer screen.

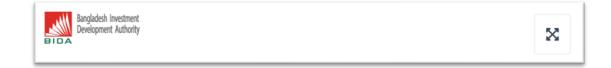

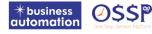

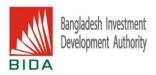

8. User Profile Information Update: Easily update personal information from the options. Consultants handling applications for multiple organizations can associate desired organizations with their profile by clicking on 'Company Association.' If you manage multiple organizations under your user account, switch between them seamlessly. Stay informed by checking related notifications under the 'Notifications' tab.

| + Q X                       | OSS Industrial Local<br>Applicant |  |
|-----------------------------|-----------------------------------|--|
|                             | L My Profile                      |  |
| ☑ BIDA Registration         | Company association               |  |
| VIP/CIP Lounge              | 🛔 Switch Company                  |  |
| Visa Recommendation         | <u>ඉ</u> Users                    |  |
| ↔ Import Permission         | Notification                      |  |
| Uvrk Permit                 | C Logout                          |  |
| IRC Recommendation          | •                                 |  |
| 🧑 Chattogram Development Au | nthority (CDA)                    |  |
|                             |                                   |  |

| Company Association Request       |                                                                                              |        |
|-----------------------------------|----------------------------------------------------------------------------------------------|--------|
| Applicant Name:                   | OSS Industrial Local Applicant                                                               |        |
| Associated with Companies:        | 1. BIDAOSS Industrial Company Ltd. (Employee)                                                |        |
| Request type: *                   | ● Add ○ Remove                                                                               |        |
| Request for Company Addition to   | my association                                                                               |        |
| New Company                       |                                                                                              |        |
| Requested Company to associate: * | Select company to request to associate                                                       | T      |
| Authorization letter : *          | Choose File No file chosen                                                                   |        |
|                                   | (Fernat: "PDF   Maximum 3 MB, Application with Name & Signature] Sample Authorization letter |        |
| Remarks:                          | Remarks                                                                                      | l.     |
| Close                             |                                                                                              | Submit |

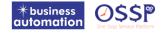

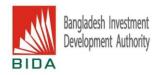

9. BIDA's Service Catalog and Stakeholders: Easily view a comprehensive list of BIDA's services along with some stakeholders at a glance. Apply for your desired services directly from the list by clicking on the service name. To access detailed application information, click on the respective subservice name and proceed to apply.

| BIDA Registration                      | ^     |
|----------------------------------------|-------|
| + New                                  | Apply |
| ↔ Amendment                            | Apply |
| WIP/CIP Lounge                         | ~     |
| Visa Recommendation                    | ~     |
| O Import Permission                    | ~     |
| 🕞 Work Permit                          | ~     |
| IRC Recommendation                     | ~     |
| Chattogram Development Authority (CDA) | ~     |

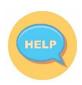

## Reach out to our helpdesk and call center for more detailed information:

Help Line: +8809678771353 Email: ossbida@bidaquickserv.org & support@ba-systems.com

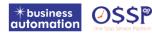